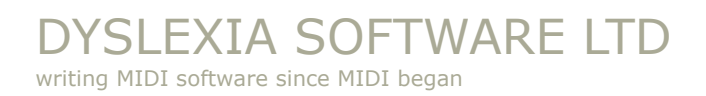

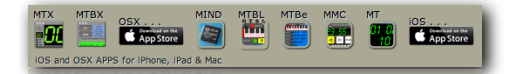

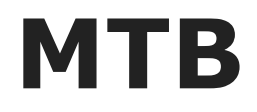

## MIDI TEST BOX

APP for iOS iPhone

compatible with CoreMIDI wireless and hardware MIDI interfaces

# **USER MANUAL**

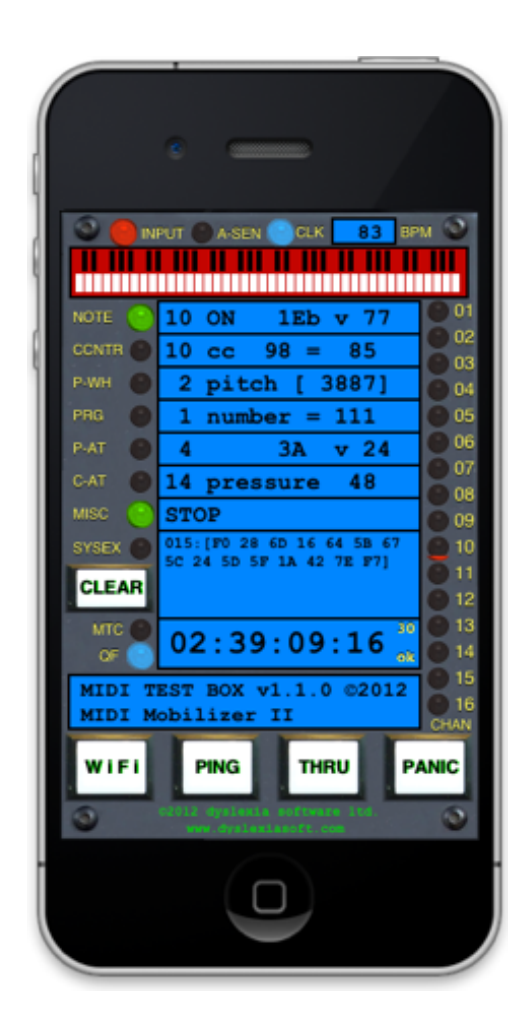

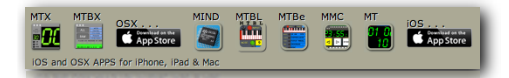

 DYSLEXIA SOFTWARE LTD writing MIDI software since MIDI began

# **CONTENTS**

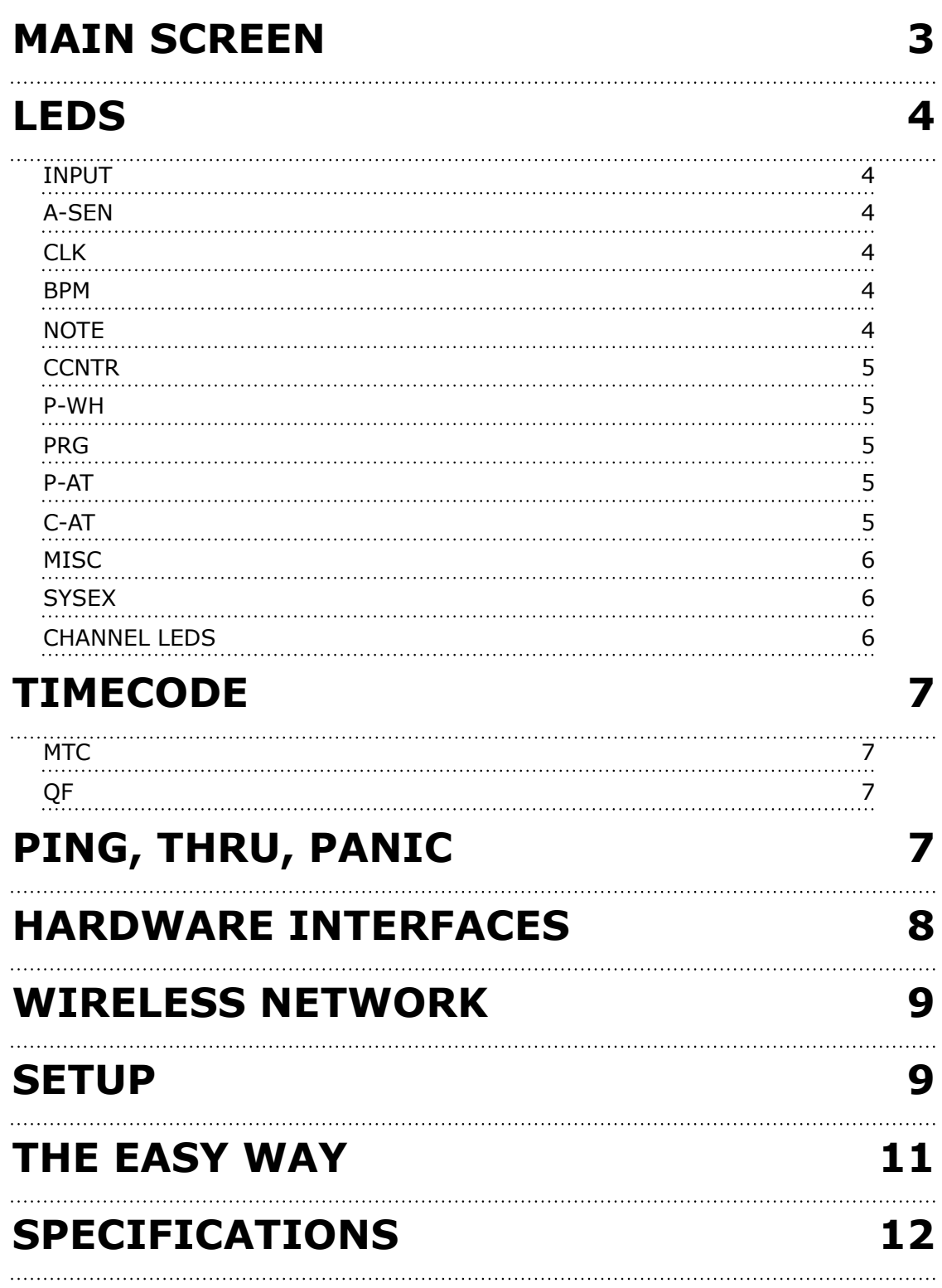

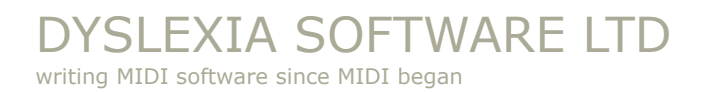

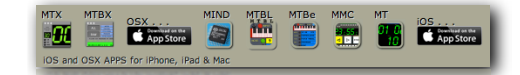

# <span id="page-2-0"></span>**MAIN SCREEN**

#### **iPhone**

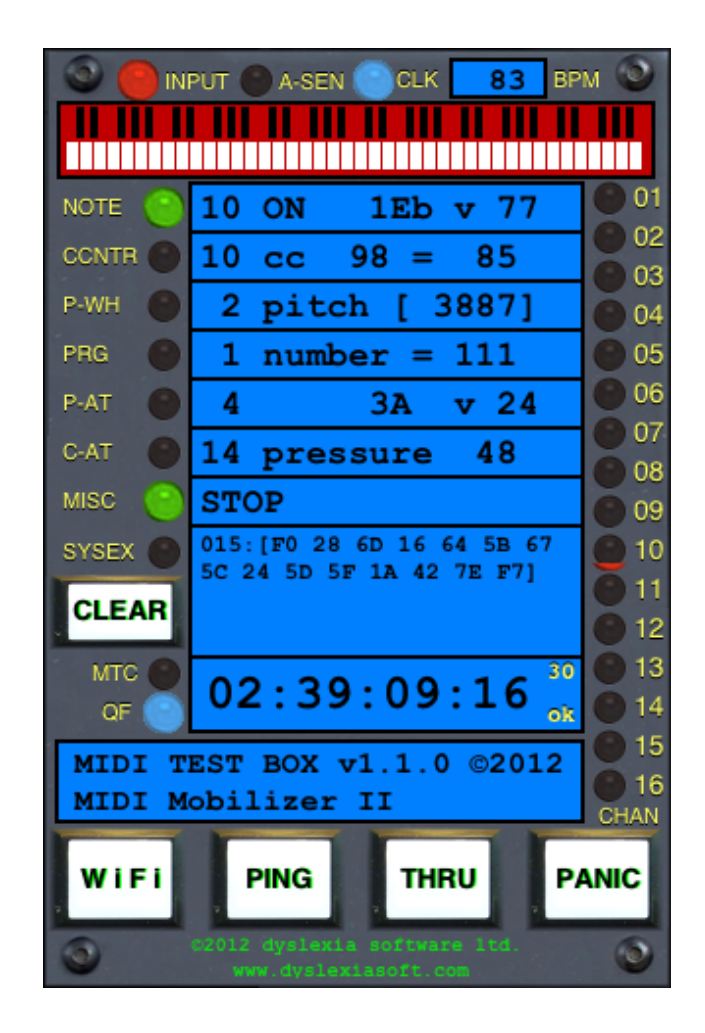

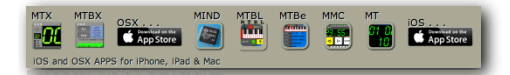

# <span id="page-3-0"></span>**LEDS**

### <span id="page-3-1"></span>**INPUT**

This **LED** lights to show any activity detected by the Core MIDI system from a NETWORK or HARDWARE INTERFACE

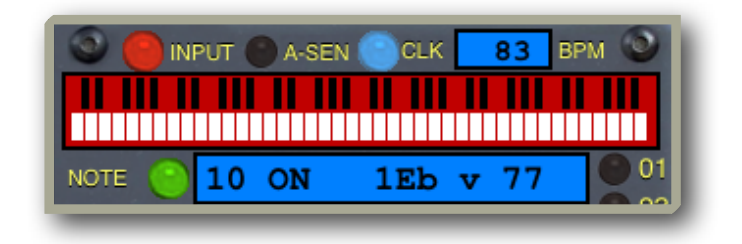

### <span id="page-3-2"></span> **A-SEN**

The **LED** lights when an ACTIVE SENSING (FE) message is seen. This message has no action, other than to show that the transmitting device is active, common in older MIDI Keyboard and controllers. The DX7 sends this out at quite a high rate !

### <span id="page-3-3"></span> **CLK**

The **LED** lights when a TIMING CLOCK (F8) is detected. This is a single byte message that used to provide a tempo division. They come very quick so the **LED** will stay solid most of the time when they are being sent.

### <span id="page-3-4"></span> **BPM**

Calculates the TEMPO of TIMING CLOCKS (F8). This is displayed in BPM calculated using an average over time. Based on 24 clocks per crotchet (quarter note). If there is no CLOCK then the last calculated BPM will be continue to be displayed.

### <span id="page-3-5"></span> **NOTE**

**LED** lights when a NOTE ON (90-9F) or NOTE OFF (80-8F) message is present, the latest message is then shown on the corresponding **BLUE** LCD panel. Showing channel, note and velocity information. The appropriate channel **LED** will also light (on the right of the screen).

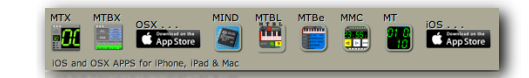

### DYSLEXIA SOFTWARF ITD writing MIDI software since MIDI began

### <span id="page-4-0"></span> **CCNTR**

CONTROL CHANGE messages (B0- BF) light this **LED**, the last control change message is shown in the **BLUE** LCD panel. Shows channel, controller and value. The appropriate channel **LED** will also show.

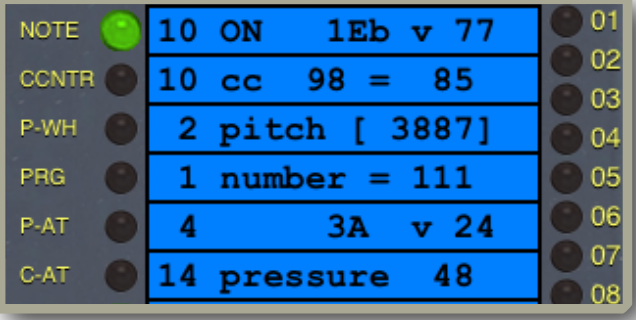

### <span id="page-4-1"></span> **P-WH**

PITCH WHEEL (E0-EF) movements are show **GREEN** here, the latest pitch change is shown in the P-WH **BLUE** LCD panel. Shown as channel and 14 bit signed value. The appropriate channel **LED** will also show.

### <span id="page-4-2"></span> **PRG**

PROGRAM CHANGE (C0-CF) values get shown here on the **GREEN** LED, the channel and number is shown on the LCD panel. Channel **LED** flashes.

### <span id="page-4-3"></span> **P-AT**

**LED** lights when a POLYPHONIC AFTER TOUCH (A0-AF) message is found, the last message is then shown in the corresponding **BLUE** LCD panel. Showing channel, note and after touch value. The appropriate channel **LED** will also light (on the right of the screen).

### <span id="page-4-4"></span> **C-AT**

The CHANNEL AFTER TOUCH (D0-DF) message lights this **GREEN** LED and the details are shown on the LCD. Shows channel and after touch value. The channel **LED** also light.

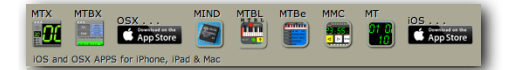

#### DYSLEXIA SOFTWARE writing MIDI software since MIDI began

### <span id="page-5-0"></span> **MISC**

The **GREEN** LED lights when the STOP (FE), START (FE), CONTINUE (FE), SONG NUMBER (FE) or SONG POSITION (FE) messages are seen.

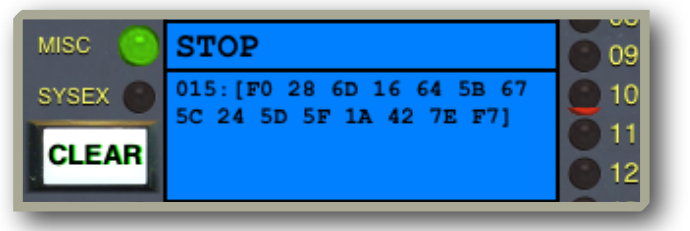

The name of the message is shown in the **BLUE** area.

**NB:** No channel LED lights for these.

### <span id="page-5-1"></span> **SYSEX**

The LED lights when a completed SYSTEM EXCLUSIVE (F0) message is found. The message and hexadecimal bytes are shown in the scrollable **BLUE** area. The number of bytes making up the message is shown before the message (that is enclosed in square brackets). No channel LED are associated with SYSEX messages. However further interpretation may produce MIDI TIME CODE messages that are shown in the TIMECODE LCD field.

Touching any of the labels to the left of the **LED** clears the **BLUE** LCD area allowing for a new message to be more easily seen.

### <span id="page-5-2"></span>**CHANNEL LEDS**

Down the right side, these light when a channel message is seen for that channel:

*example:*

- NOTE ON Channel  $15 = 0x9E$ , note, velocity
- NOTE OFF Channel  $2 = 0 \times 81$ , note, velocity

The **LED** will flash once for a NOTE ON and again for a NOTE OFF

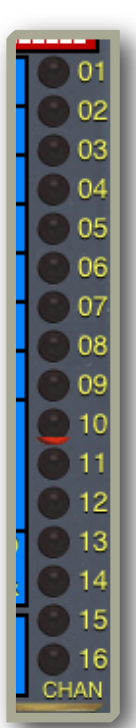

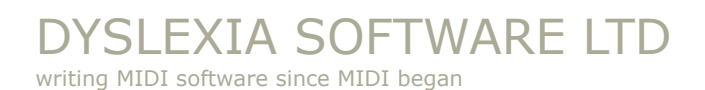

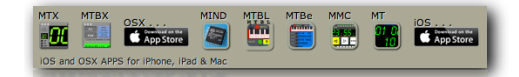

# <span id="page-6-0"></span>**TIMECODE**

### <span id="page-6-1"></span> **MTC**

The LED lights when a correct SYSTEM EXCLUSIVE, MIDI TIMECODE message is detected. The decoded TimeCode is shown in the **LCD** area. The FRAME

RATE is shown in that area also.

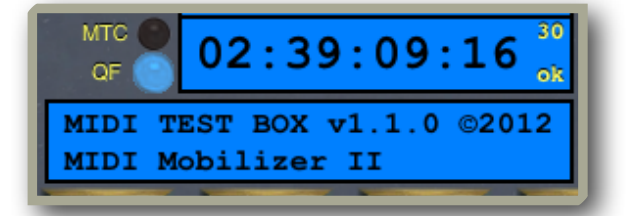

<span id="page-6-2"></span>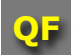

If QUARTER FRAME TimeCode messages are being sent this **BLUE** LED lights. The decoded TimeCode is shown in the **LCD** area. Also decodes FRAME RATE.

Displays TimeCode messages (QUARTER FRAME and LONG FORMAT)

# <span id="page-6-3"></span>**PING, THRU, PANIC**

PING sends the tune request message out and times to delay to recieve the message back, this will only work if you plug the OUT to IN but is useful as a simple latency check.

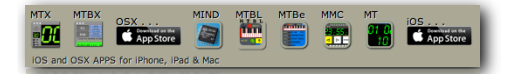

# <span id="page-7-0"></span>**HARDWARE INTERFACES**

#### **Hardware interfaces**

**MTB** works with CoreMIDI and compatible MIDI interfaces. Various hardware interfaces have been tested, all CoreMidi compatible interfaces should work, here is the list of confirmed devices:

### **IOS:**

- [iRig MIDI](http://www.ikmultimedia.com/products/irigmidi/)
- **[iRig KEYS](http://www.ikmultimedia.com/products/irigkeys)**
- [LINE 6 MIDI Mobilizer™ II](http://line6.com/midimobilizer/mmii/)
- [YAMAHA i-MX1](http://uk.yamaha.com/en/products/music-production/accessories/midi_interfaces/i-mx1/?mode=model)
- [SAMSON M25 \(+ CCK\)](http://www.samsontech.com/samson/products/usb-midi/controllers/graphite-m25/)

### **NOTE:**

#### [USB camera connector kit](http://support.apple.com/kb/ht4101) (CCK)

if you get "This is not supported" as soon as you plug in the CCK" it indicates the CCK is not seated properly or that the CCK is faulty

#### **OSX TESTED:**

- [MIDIMan USB Sport](http://www.m-audio.com/products/en_us/MIDISPORT2x2AnniversaryEdition.html)
- [MOTU MIDI Express XT](http://www.motu.com/products/midi/xpressxt_usb)
- Nord USB Keyboards

#### **NOT TESTED:**

**[iConnectivity](http://www.iconnectivity.com/iConnectMIDI4plus/)** 

#### **Just plug in and play**

Make sure the **MTB** has WiFi off (always a button on the front panel).

If you have connected the MIDI cables you should be running. The most common mistake is having the **IN** and **OUT** the wrong way around (no harm done) just swop **IN** and **OUT** on the device.

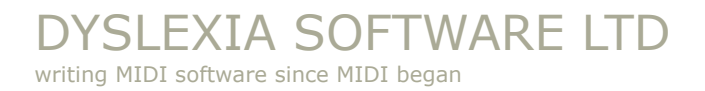

# <span id="page-8-0"></span>**WIRELESS NETWORK**

**MTB** use CoreMIDI have a WiFI button to enable connecting to a Wireless

Network (it is normally the default first time the APP is run.

When enabled the APP will listen to any MIDI that is sent to the Network.

First you need to have setup the Network on your Computer...

![](_page_8_Picture_6.jpeg)

**EXAPPROVE** 

# <span id="page-8-1"></span>**SETUP**

### **CoreMIDI Network session on a WiFi enabled OSX Computer**

All devices need to be connected to the same WiFi network

### **Audio MIDI Setup**

You access the Network settings through OS X "**Audio MIDI Setup**" which should be in the Applications / Utility folder. From the menu bar select **Window > Show MIDI Window**

![](_page_8_Figure_12.jpeg)

![](_page_8_Picture_113.jpeg)

### **MIDI Window**

Double-click on the **Network** icon, which will open the **MIDI Network Setup** window

![](_page_9_Picture_0.jpeg)

### **MIDI Network Setup - THE HARD(er) WAY**

You should see the name of your device in the **Directory** panel.

![](_page_9_Picture_72.jpeg)

Select your device **dyslexia iPhone** (in the example) and press **Connect**.

Your device should now appear on the **Participants** list and is now ready to send and receive MIDI messages.

More than one MIDI devices can be connected to the same CoreMIDI network session

Now you can select the **Network Session** as a MIDI **IN** and **OUT** in any OS X application, if it supports CoreMIDI

![](_page_10_Picture_0.jpeg)

# <span id="page-10-0"></span>**THE EASY WAY**

**if** you have enabled, in **MIDI Network Setup** screen on your Mac...

![](_page_10_Picture_98.jpeg)

![](_page_10_Picture_5.jpeg)

(This only allows MIDI protocol devices, so is very safe)

Then your iOS device (via the MIDI CONNECTIONS page), can select or deselect the Network Host a lot easier.

![](_page_11_Picture_0.jpeg)

# <span id="page-11-0"></span>**SPECIFICATIONS**

### **Apple iOS 7.0 compatible APP**

- iPhone
- iPad in iPhone mode
- iTouch

### **CoreMIDI compliant**

#### **MIDI RECEIVES:**

• **Everything**

#### **MIDI TRANSMITS**

- NOTE ON
- NOTE OFF
- PITCH WHEEL
- TUNE REQUEST for PING loopback test
- NOTE OFF and ALL NOTES OFF for PANIC

![](_page_12_Picture_0.jpeg)

![](_page_12_Picture_1.jpeg)

last page of **MTB** manual